## COMO REALIZAR O CADASTRO DO USUARIO NA PLATAFORMA FALA.BR?

1º Acesse: falabr.cgu.gov.br →clique em "Cadastrar"

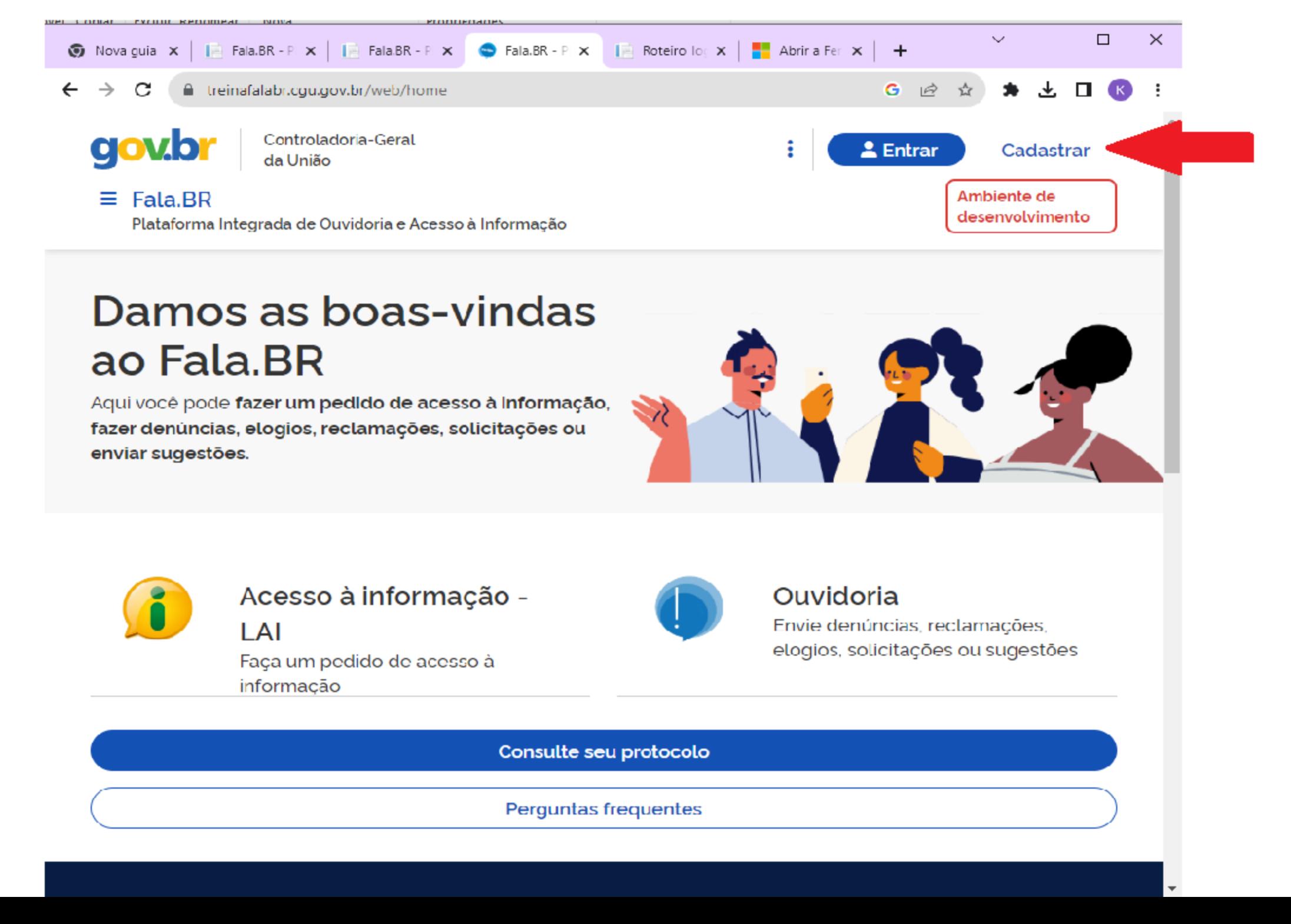

2º Preencha o formulário a seguir, observando os campos que são obrigatórios. O campo "telefone", apesar de não obrigatório, é um dado útil para esclarecimentos ou dúvidas. Ao concluir o preenchimento, clique em "SALVAR"

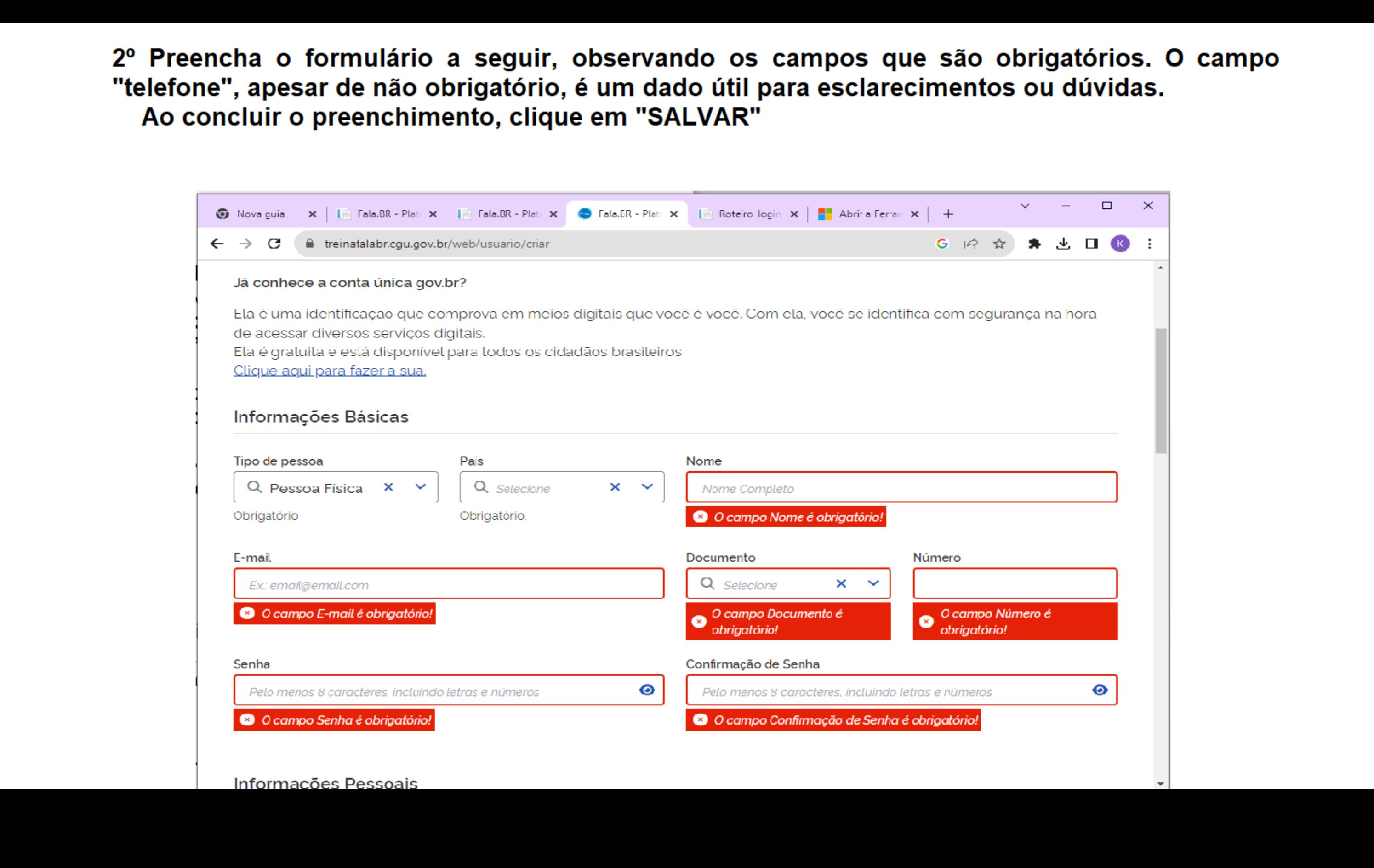

3º Clique em "AVANÇAR" e será direcionado para a página abaixo. A mensagem informa que o cadastro foi efetuado e solicita confirmação através do e-mail informado.

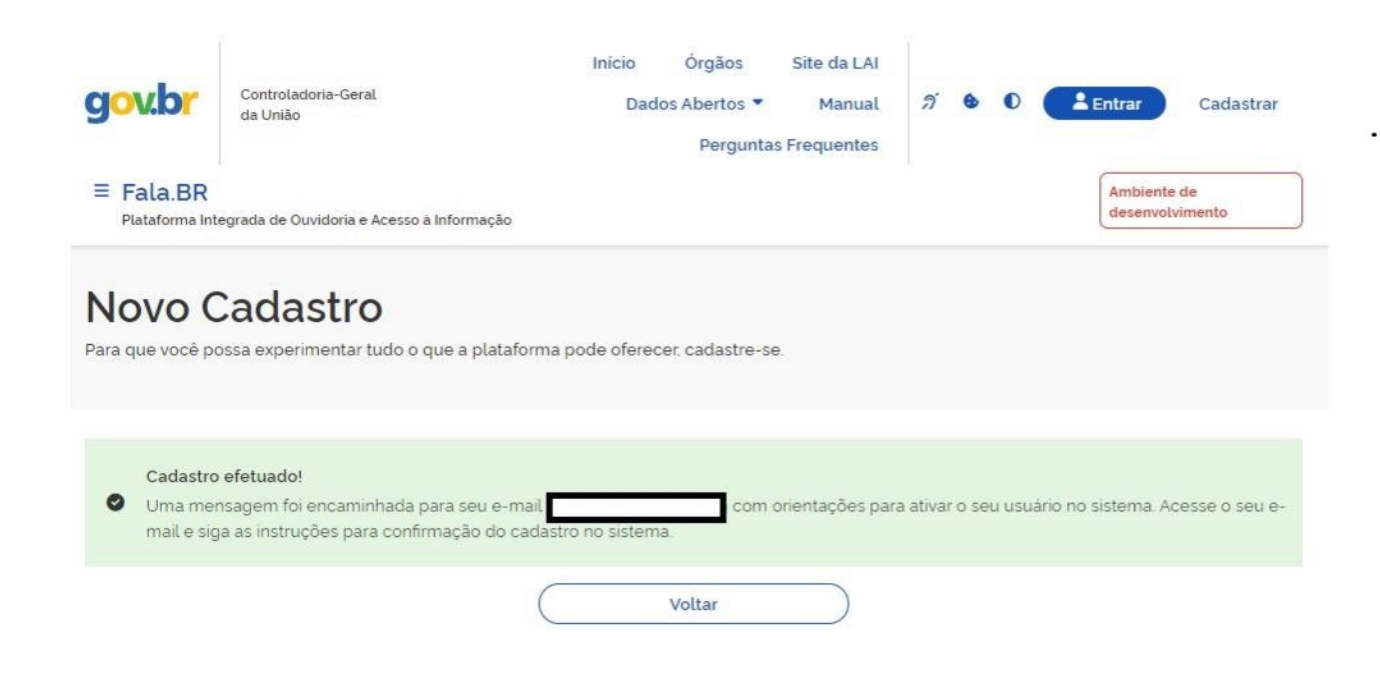

## 4° Acesse seu e-mail e confirme o cadastro no Fala.Br

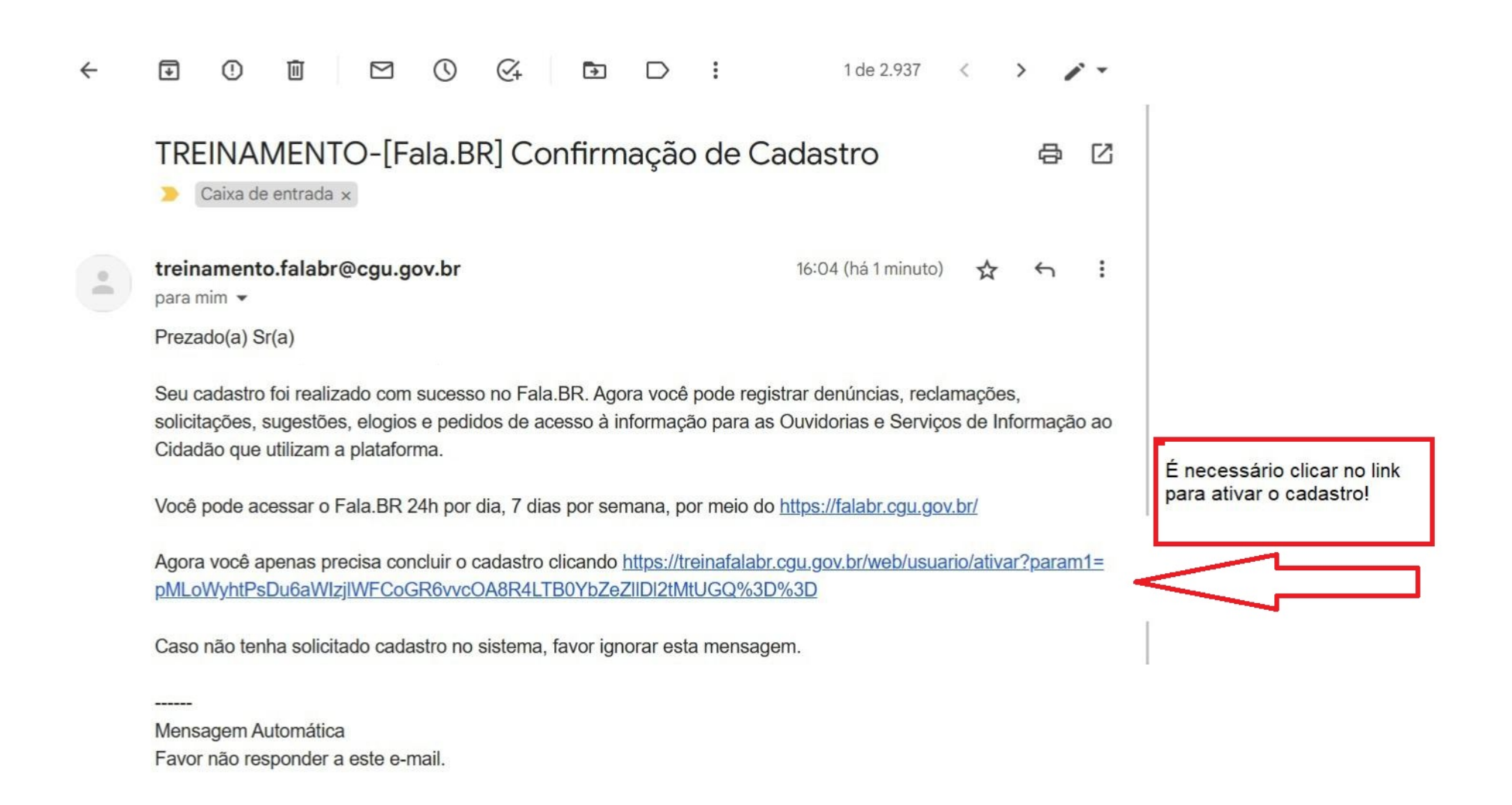

## 5º Ao clicar no link aparecerá a mensagem de confirmação do e-mail

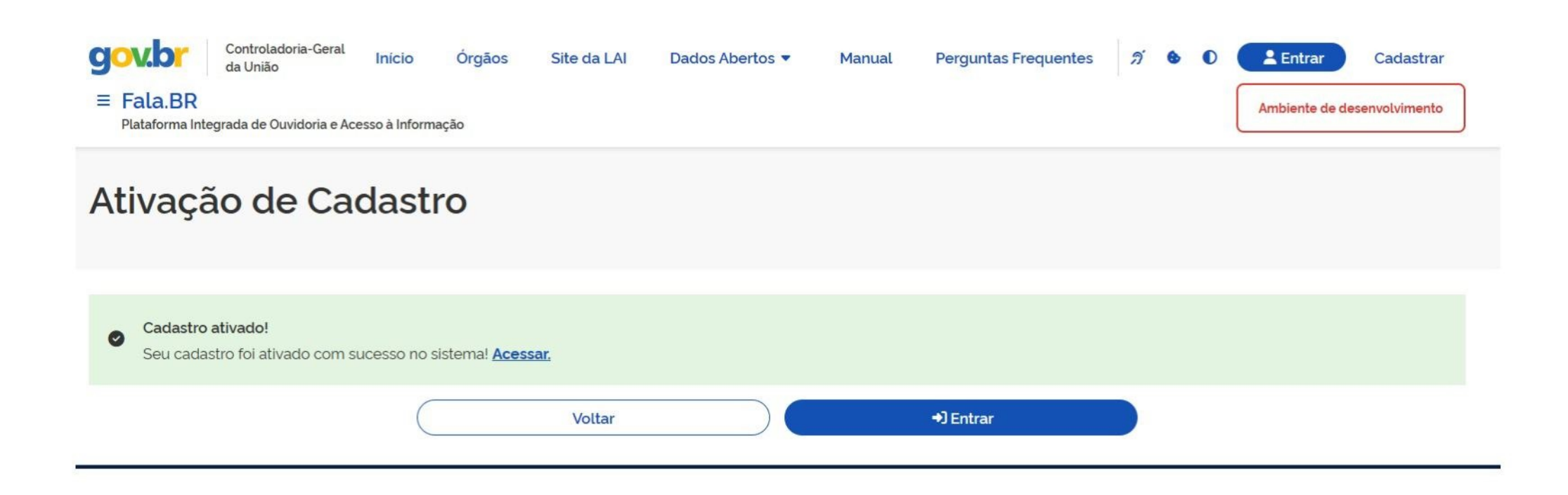

Pronto! Agora você já pode fazer a sua manifestação!